# Download e manipulação de dados geográficos

*Murilo S. Dias, Juan P. Quimbayo, Thiago Mendes, Mariana Bender, Augusto Flores*

# **Contents**

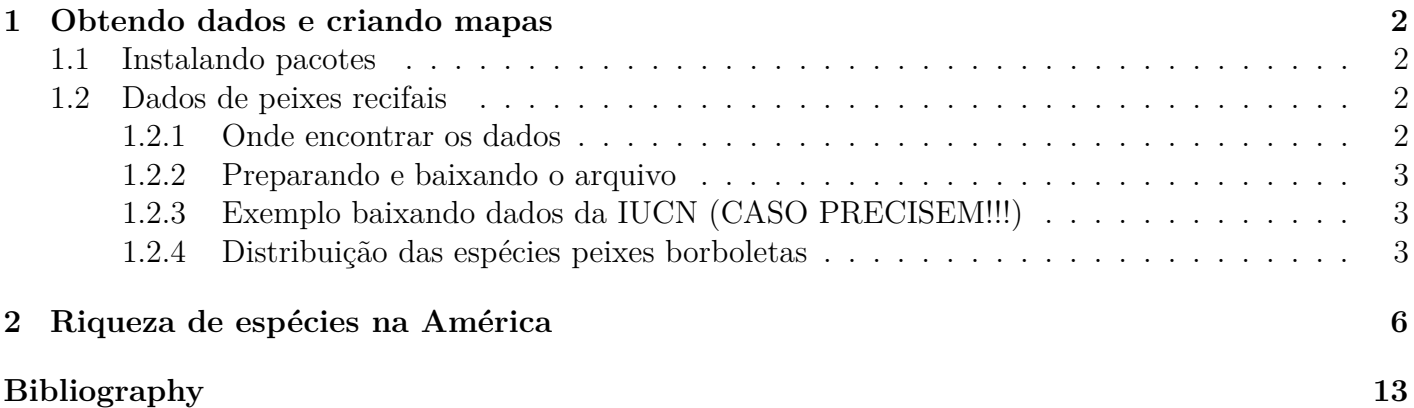

# <span id="page-1-0"></span>**1 Obtendo dados e criando mapas**

# <span id="page-1-1"></span>**1.1 Instalando pacotes**

Para realizarmos esta pratica, você precisará instalar alguns pacotes. Utilize o código abaixo para instalar os pacotes *devtools*, *maptools* e *letsR*. Pode ser que demore um pouco, mas se vocês tiver uma conexão internet o R vai baixar e instalar todo o necessário. Copie e cole os seguintes códigos em teu script ou terminal

```
# instalando pacotes
install.packages("devtools")
install.packages("rgdal")
install.packages("maptools")
install.packages("maps")
library(devtools)
install_github("macroecology/letsR", dependencies = T)
# install.packages('letsR')#o pacote do repositorio Git é o
# mais atual
# carregando pacotes usados
library(letsR)
## Loading required package: raster
## Loading required package: sp
## Loading required package: maps
library(maptools)
## Checking rgeos availability: TRUE
library(maps)
library(rgdal)
## rgdal: version: 1.4-4, (SVN revision 833)
## Geospatial Data Abstraction Library extensions to R successfully loaded
## Loaded GDAL runtime: GDAL 2.2.2, released 2017/09/15
## Path to GDAL shared files: /usr/share/gdal/2.2
## GDAL binary built with GEOS: TRUE
## Loaded PROJ.4 runtime: Rel. 4.9.2, 08 September 2015, [PJ_VERSION: 492]
## Path to PROJ.4 shared files: (autodetected)
## Linking to sp version: 1.3-1
```
### <span id="page-1-2"></span>**1.2 Dados de peixes recifais**

### <span id="page-1-3"></span>**1.2.1 Onde encontrar os dados**

Muitos são os repositórios de dados espaciais. Dados geográficos para os organismos mais comumente acessados (e.g., *mamíferos*, *anuros*, etc) estão disponíveis no seguinte link: [\\*http://www.iucnredlist.org/](http://www.iucnredlist.org/technical-documents/spatial-data*) [technical-documents/spatial-data\\*.](http://www.iucnredlist.org/technical-documents/spatial-data*) Verifique as possibilidades disponíveis.

Nós utilizaremos aqui os dados de *peixes borboletas* (*Chaetodontidae*) do Novo Mundo pois são poucas as espécies e os dados são leves o suficientes para uma aula prática rápida. Se quiser testar algo mais real, tente baixar os dados de *mamíferos* (cerca de 350Mb!) em casa e utilizá-lo no lugar dos peixes Mas antes, tenha certeza que teu computador é potente o suficiente para tratar tamanho volume de dados, pois você poderá perder **algumas horas (ou até dias)** para executar os exercícios descritos abaixo.

#### <span id="page-2-0"></span>**1.2.2 Preparando e baixando o arquivo**

Inicialmente, precisamos criar uma pasta no diretório de trabalho que receberá o arquivo depois de terminado o download. Para criar a pasta, fazer o download do arquivo, descomprimir e finalmente carrega-lo no R será preciso executar os seguintes códigos.

```
# criar pasta
dir.create(file.path(getwd(), "/data"))
```
#### <span id="page-2-1"></span>**1.2.3 Exemplo baixando dados da IUCN (CASO PRECISEM!!!)**

Em seguida, defininos o link para download dos dados (de acordo com o endereço resgistrado no site da IUCN), extraimos o arquivo **zip** e carregamos o arquivo **.shp** para o R.

```
URL <- "http://bit.ly/1HSxNlK" #dados IUCN cecilias
download.file(URL, destfile = "data/GYMNOPHIONA.zip")
unzip("data/GYMNOPHIONA.zip", exdir = "data/")
# se quiser outros dados, é só mudar o link e o nome do
# arquivo URL <- 'http://bit.ly/1JTrFLL'#dadosIUCN
# Anura(~300Mb)
# download.file(URL,destfile='data/anura.zip')
# unzip('data/anura.zip',exdir = 'data/')
rm(URL) #remove o link da área de trabalho
```
Agora, verifique se os dados de cecílias estão exatamente dentro da pasta */data* que acabamos de criar. Se tudo estiver correto, você deverá ver pelo menos oito arquivos com o mesmo nome, porém extensões diferentes (*.shp, .shx, .prj*, etc). Se quiser saber mais sobre isso, você precisa procurar e ler sobre **Sistema de Informação Geográficas (SIG ou GIS em inglês)** e **Cartografia**. Muito do que é feito em *Macroecologia* é baseado em dados tipo SIG. Se puder, aprenda estas ferramentas de SIG pois este é um campo em franco desenvolvimento.

#### <span id="page-2-2"></span>**1.2.4 Distribuição das espécies peixes borboletas**

Para importar os dados e ver o que tem dentro deles, faça

```
# Importanto o shapefile
borb <- readOGR(dsn = "data/Chaetodontidae_NewWorld.shp")
```

```
## OGR data source with driver: ESRI Shapefile
## Source: "/home/murilo/Dropbox/Disciplina UnB_2sem2019/6_Macroecologia e Biogeografia Marin
## with 29 features
```
### ## It has 27 fields ## Integer64 fields read as strings: id\_no

*# gymno <-readOGR(dsn = 'data/GYMNOPHIONA.shp')*

#### *# visualizando o conteúdo dos dados* **head**(borb**@**data)

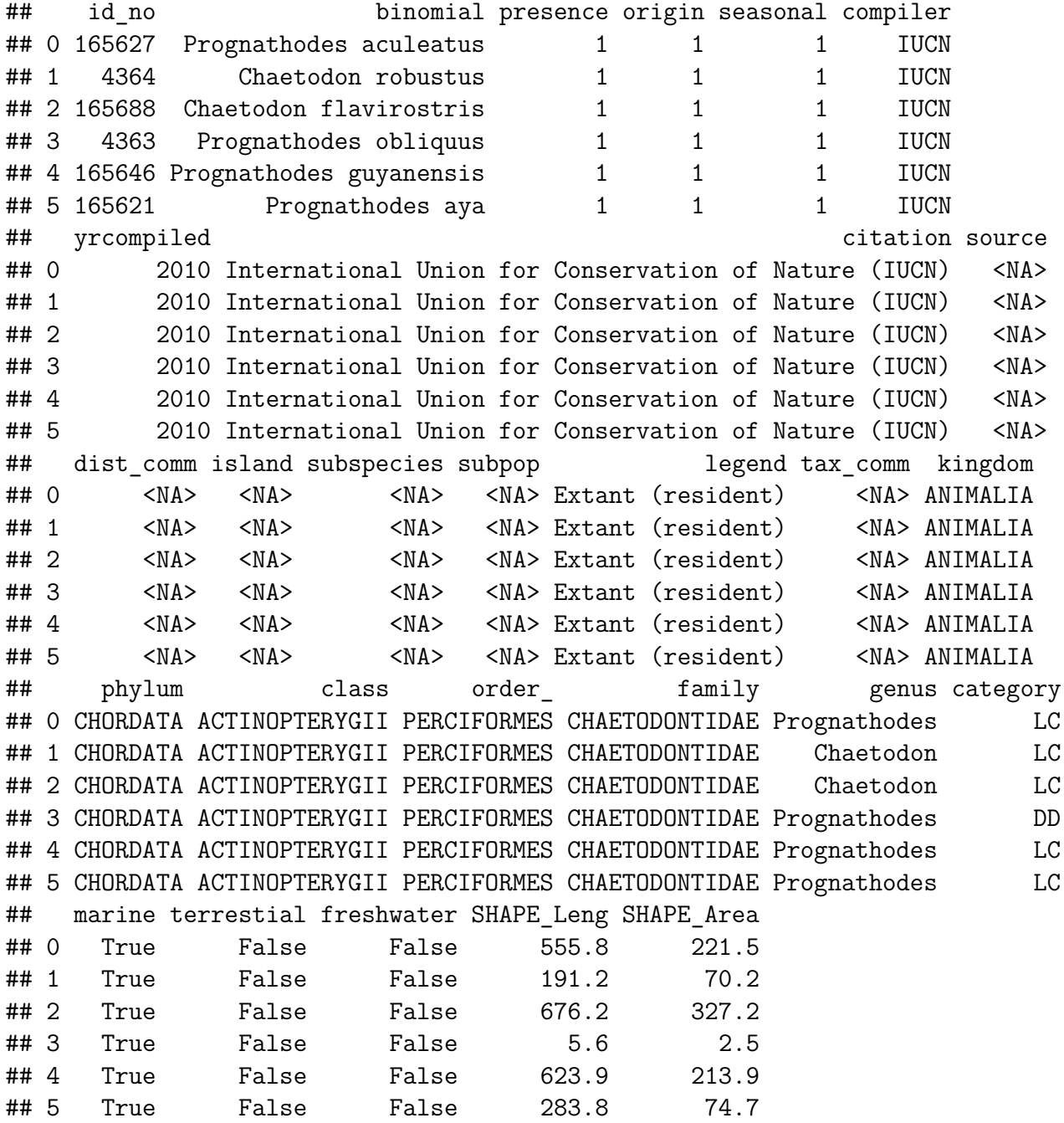

Este último comando te permitirá ver tudo todos os descritores (i.e., colunas) dentro do arquivo *.shp*.

Agora precisaremos fazer uma mapa para visualizar o que há dentro deste objeto *borb* que acabamos de criar. Utilizaremos algumas linhas de código a mais para fazer um mapa colorido para melhorar a compreensão dos dados. Utilizaremos a coluna referente ao nome científico de cada uma das espécies (i.e. *binomial*) para criar cores aleatórias e utilizá-las no nosso mapa. O parâmetro **alfa** dentro da função **rainbow** faz referência ao nível de transparência de cada cor; assim, poderemos ver polígonos mesmo que eles estejam cobertos por outros polígonos.

```
## usando cores aleatórias nos nossos mapas
colors <- rainbow(length(levels(borb@data$binomial)), alpha = 0.5)
position <- match(borb@data$binomial, levels(borb@data$binomial))
colors <- colors[position]
```

```
## Plot call
map("world", xlim = c(-150, 40))
box()
plot(borb, col = colors, lty = 0, add = T)
```
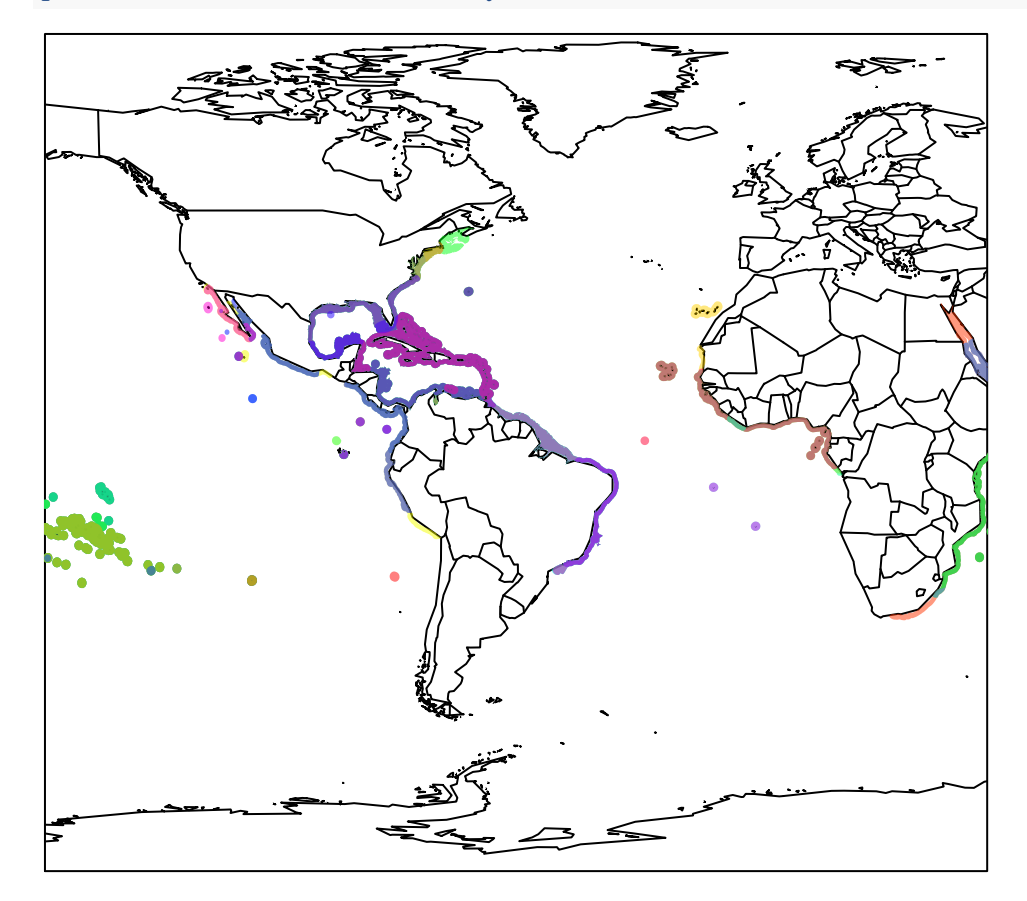

Cada poligono colorido se refere à área de distribuição de cada espécie.

# <span id="page-5-0"></span>**2 Riqueza de espécies na América**

A manipulação e tratamento de dados espaciais tipo *.shp* exigem um profundo conhecimento sobre os dados e a forma como eles são armazenados. Se quiserem saber mais sobre como utilizar o R para tratar este tipo de dados, recorram a livros como **Applied spatial data analysis with R** (Bivand et al. 2013) ou **An introduction to R for spatial analysis and mapping** (Brunsdown & Comber 2015). Felizmente, existe um pacote chamado **letsR** (Vilela & Villalobos 2015) que possui uma grande variedade de ferramentas úteis para macroecólogos. Nós já instalamos e carregamos este pacote no início da aula e podemos utilizar suas funções para fazer mais alguns mapas.

Vamos utilizar a função **lets.presab** para criar um raster (i.e., arquivo tipo imagem que armazena informações em cada um de seus pixels; digite 'arquivo raster' no Google para mais detalhes) sumarizando a riqueza de espécie de peixes borboletas na América do Sul. Neste caso, a resolução do nosso arquivo de raster será de 3x3 graus (i.e., cada pixel ou célula tem tamanho 3 por 3 graus); mude a *resol* para valores 4 ou 5 e você verá a diferença na figura final. Já o argumento *cover* garante que somente pixels que tenham mais de 1% de sua área sobre do continente seja mantido (mude estes valores e veja a diferença no mapa resultante). Como nosso objetivo é uma mapa da América, as coordenadas limites foram definidas para realizar o exercício somente ao longo da extensão desejada (argumentos *xmn*, *xmx*, *ymn* e *ymx* da função **lets.presab**).

```
borb_maps <- lets.presab(borb, resol = 3,
                        xmn = -150,xmx = 40,#America range
                        ymn = -38,ymx = 45,#America range
                        cover = 0.01)
```

```
## Warning in `proj4string<-`(`*tmp*`, value = <S4 object of class structure("CRS", package =
## +proj=longlat +datum=WGS84 +no_defs +ellps=WGS84 +towgs84=0,0,0
## without reprojecting.
## For reprojection, use function spTransform
plot(borb_maps,axes=F,main="Riqueza de Peixes Borboletas")
```
## **Riqueza de Peixes Borboletas**

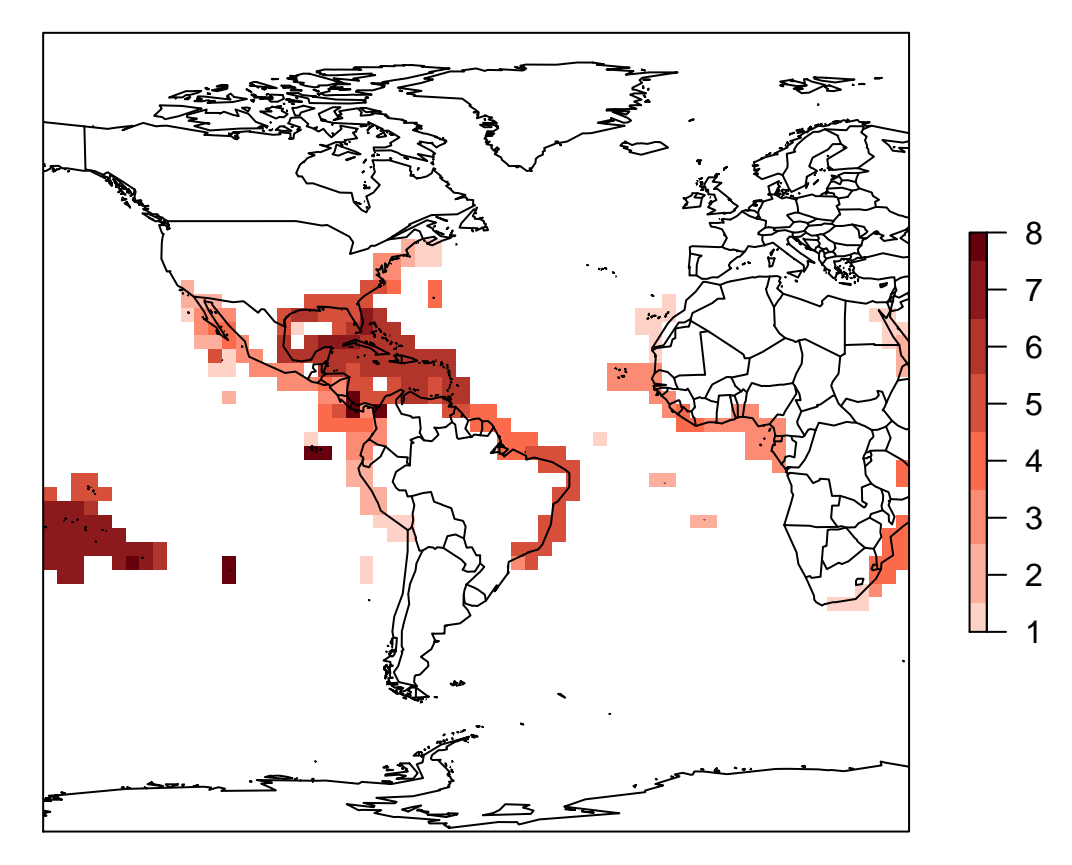

Aproveite e use o seguinte código para ver o que há no objeto criado pela função

```
# see what we have
summary(borb_maps)
```
## .. ..\$ : NULL

#### ##

```
## Class: PresenceAbsence
## _ _
## Number of species: 29
## Number of cells: 289
## Cells with presence: 289
## Cells without presence: 0
## Species without presence: 0
## Species with the largest range: Chaetodon ocellatus
## _ _
## Grid parameters
## Resolution: 3, 3 (x, y)
## Extention: -150, 39, -39, 45 (xmin, xmax, ymin, ymax)
## Coord. Ref.: +proj=longlat +datum=WGS84 +ellps=WGS84 +towgs84=0,0,0
str(borb_maps)
## List of 3
## $ Presence_and_Absence_Matrix: num [1:289, 1:31] -70.5 -67.5 -64.5 -76.5 -73.5 -70.5 -67.
## ..- attr(*, "dimnames")=List of 2
```
## ....\$ : chr [1:31] "Longitude(x)" "Latitude(y)" "Amphichaetodon melbae" "Chaetodon auri ## \$ Richness Raster :Formal class 'RasterLayer' [package "raster"] with 12 slots ## .. ..@ file :Formal class '.RasterFile' [package "raster"] with 13 slots ## .. .. .. ..@ name : chr "" ## .. .. .. ..@ datanotation: chr "FLT4S" ## .. .. .. ..@ byteorder : chr "little" ## .. .. .. ..@ nodatavalue : num -Inf ## .. .. .. ..@ NAchanged : logi FALSE ## .. .. .. .. @ nbands : int 1 ## .. .. .. ..@ bandorder : chr "BIL" ## .. .. .. ..@ offset : int 0 ## .. .. .. ..@ toptobottom : logi TRUE ## .. .. .. ..@ blockrows : int 0 ## .. .. .. ..@ blockcols : int 0 ## .. .. .. ..@ driver : chr "" ## .. .. .. ..@ open : logi FALSE ## .. ..@ data :Formal class '.SingleLayerData' [package "raster"] with 13 slots ## .. .. .. ..@ values : num [1:1764] 0 0 0 0 0 0 0 0 0 0 ... ## .. .. .. ..@ offset : num 0 ## .. .. .. ..@ gain : num 1 ## .. .. .. ..@ inmemory : logi TRUE ## .. .. .. ..@ fromdisk : logi FALSE ## .. .. .. ..@ isfactor : logi FALSE ## .. .. .. ..@ attributes: list() ## .. .. .. ..@ haveminmax: logi TRUE ## .. .. .. ..@ min : num 0 ## .. .. .. ..@ max : num 8 ## .. .. .. ..@ band : int 1 ## .. .. .. ..@ unit : chr ""<br>## .. .. .. ..@ names : chr "" ## .. .. .. ..@ names ## ....@ legend :Formal class '.RasterLegend' [package "raster"] with 5 slots ## .. .. .. ..@ type :  $chr(0)$ ## .. .. .. ..@ values : logi(0) ## .. .. .. ..@ color : logi(0) ## .. .. .. ..@ names : logi(0) ## .. .. .. ..@ colortable: logi(0) ## .. ..@ title : chr(0) ## .. ..@ extent :Formal class 'Extent' [package "raster"] with 4 slots ## .. .. .. ..@ xmin: num -150 ## .. .. .. ..@ xmax: num 39 ## .. .. .. ..@ ymin: num -39 ## .. .. .. ..@ ymax: num 45 ## .. ..@ rotated : logi FALSE ## .. ..@ rotation:Formal class '.Rotation' [package "raster"] with 2 slots ## .. .. .. ..@ geotrans: num(0) ## .. .. .. ..@ transfun:function () ## .. ..@ ncols : int 63 ## .. ..@ nrows : int 28 ## .. ..@ crs :Formal class 'CRS' [package "sp"] with 1 slot

```
## .. .. .. ..@ projargs: chr "+proj=longlat +datum=WGS84 +ellps=WGS84 +towgs84=0,0,0"
## .. ..@ history : list()
\# ....@ z : list()
## $ Species name : chr [1:29] "Amphichaetodon melbae" "Chaetodon auriga" "Cha
## - attr(*, "class")= chr "PresenceAbsence"
```
E se precisarmos criar somente uma matrix para saber qual espécie ocorre em cada uma das células do raster, você pode acessar a matriz direto do objeto **borb\_maps** ou refazer a mesma funçao pedindo como resultado somente a matrix de presença/ausência (*show.matrix=TRUE* dentro da função *lets.presab*; ditite *?lets.presab* no console do R e leia o help desta função e seus argumentos).

*# Presence/absence matrix* borb\_pa <- borb\_maps**\$**Presence\_and\_Absence\_Matrix

```
dim(borb_pa)
```
## [1] 289 31

```
# species names
colnames(borb_pa)
```

```
## [1] "Longitude(x)" "Latitude(y)"
## [3] "Amphichaetodon melbae" "Chaetodon auriga"
## [5] "Chaetodon capistratus" "Chaetodon flavirostris"
## [7] "Chaetodon hoefleri" "Chaetodon humeralis"
## [9] "Chaetodon litus" "Chaetodon lunula"
## [11] "Chaetodon mertensii" "Chaetodon meyeri"
## [13] "Chaetodon ocellatus" "Chaetodon pelewensis"
## [15] "Chaetodon robustus" "Chaetodon sanctaehelenae"
## [17] "Chaetodon sedentarius" "Chaetodon striatus"
## [19] "Chaetodon unimaculatus" "Forcipiger flavissimus"
## [21] "Hemitaurichthys multispinosus" "Johnrandallia nigrirostris"
## [23] "Prognathodes aculeatus" "Prognathodes aya"
## [25] "Prognathodes brasiliensis" "Prognathodes carlhubbsi"
## [27] "Prognathodes dichrous" "Prognathodes falcifer"
## [29] "Prognathodes guyanensis" "Prognathodes marcellae"
## [31] "Prognathodes obliquus"
```

```
# presence/absence matrix
borb_pa[1:5, 1:5]
```
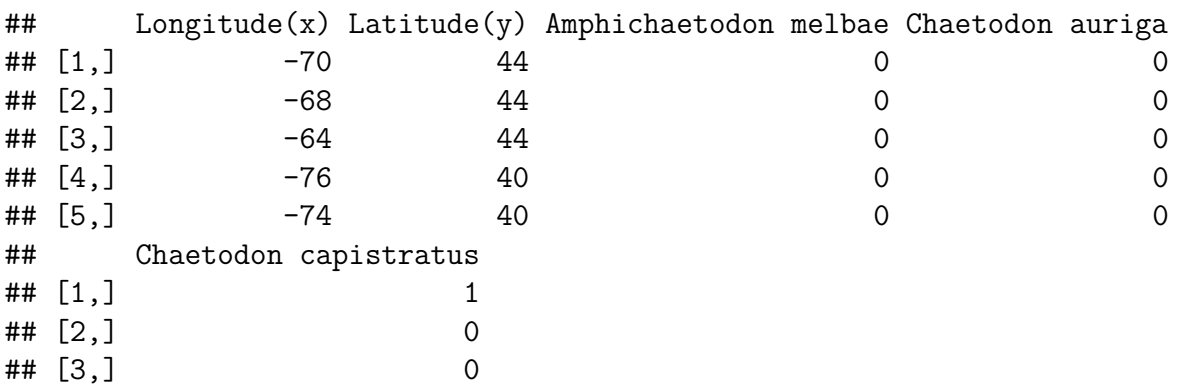

```
## [4,] 1
## [5,] 1
# Position of cells
```
**plot**(borb\_pa[, 1**:**2], asp = 1)

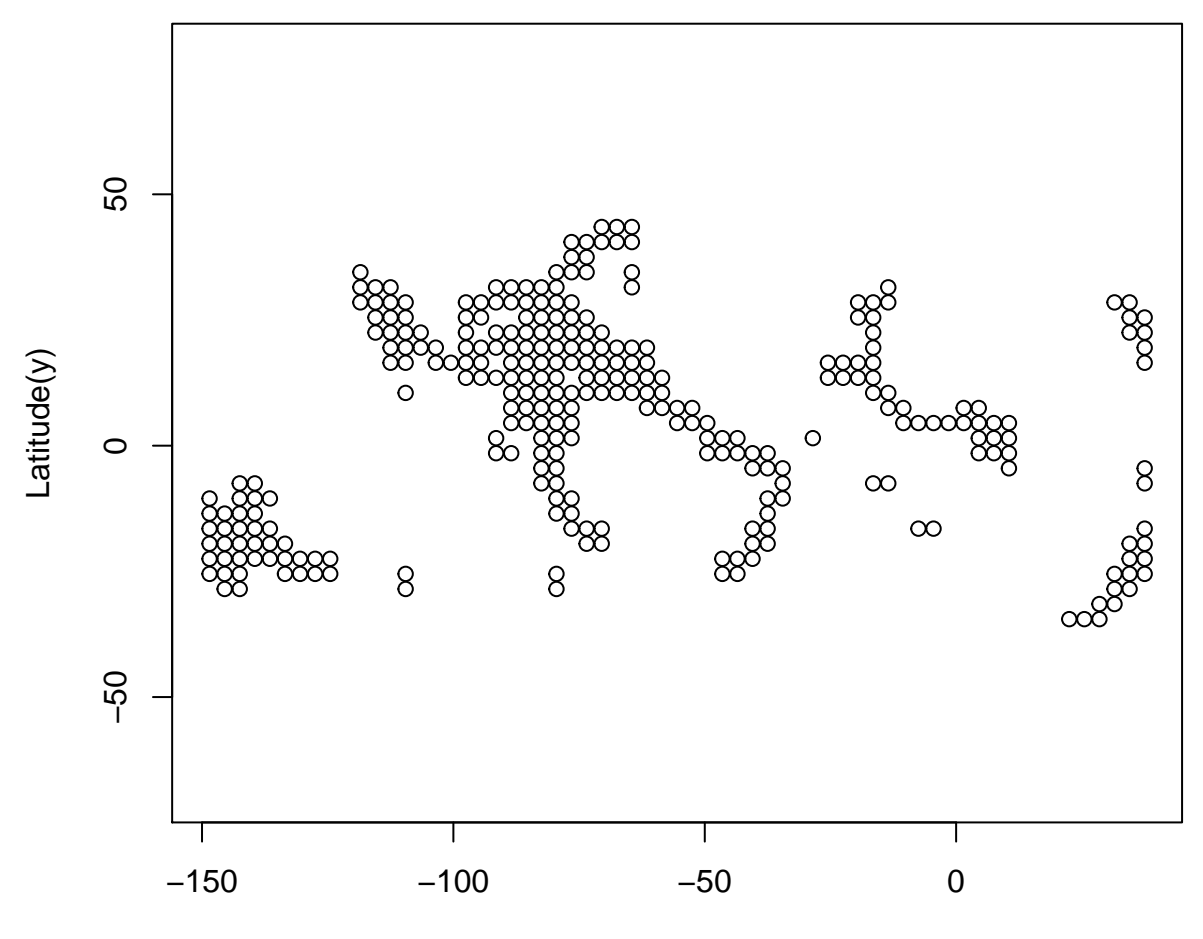

Longitude(x)

*# species occurence*

n <- **dim**(borb\_pa)[2]

occ <- **colSums**(borb\_pa[, **c**(3**:**n)]) occ

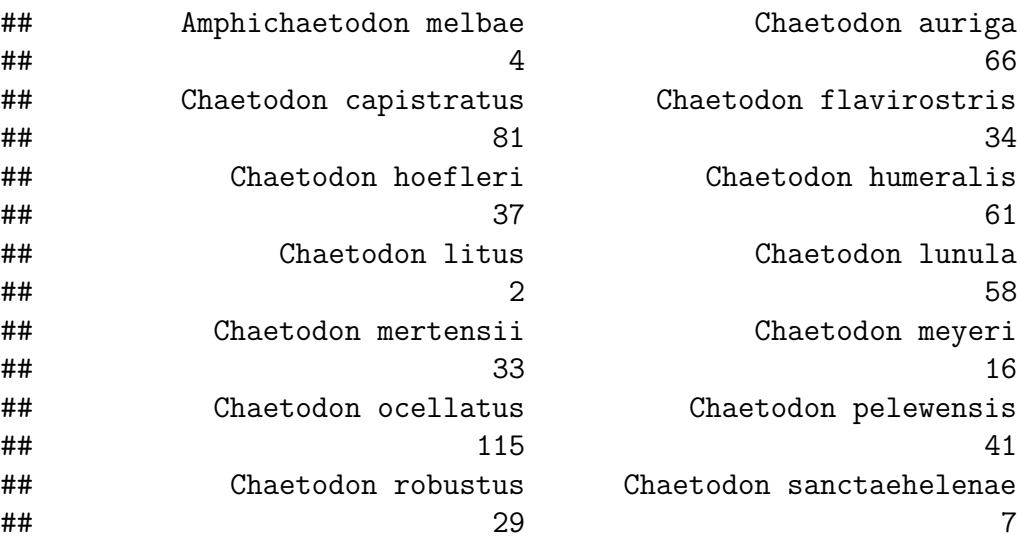

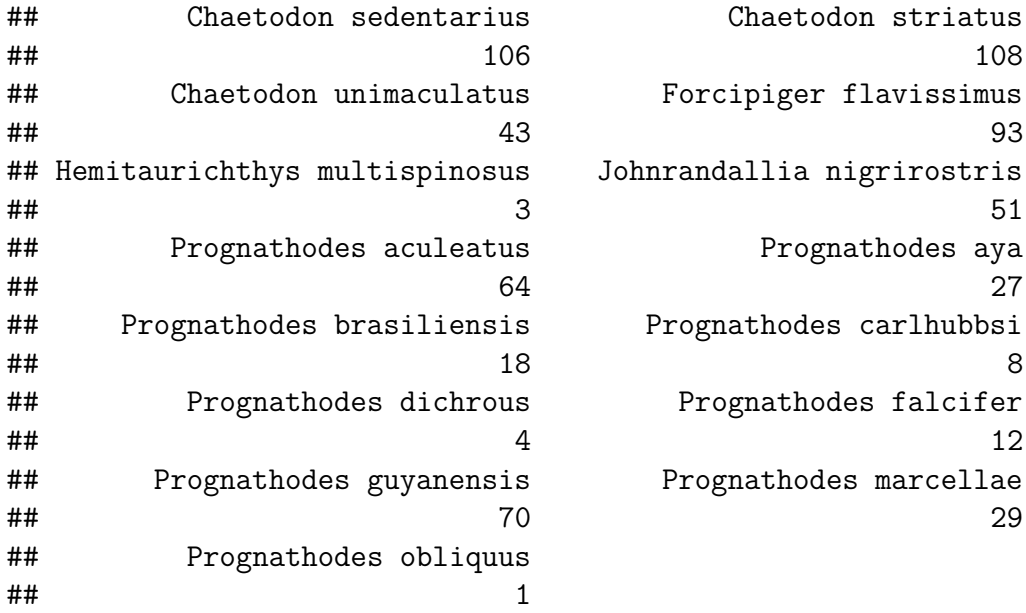

**hist**(**log**(occ **+** 1), main = "Ocorrência de espécies por pixel (log)")

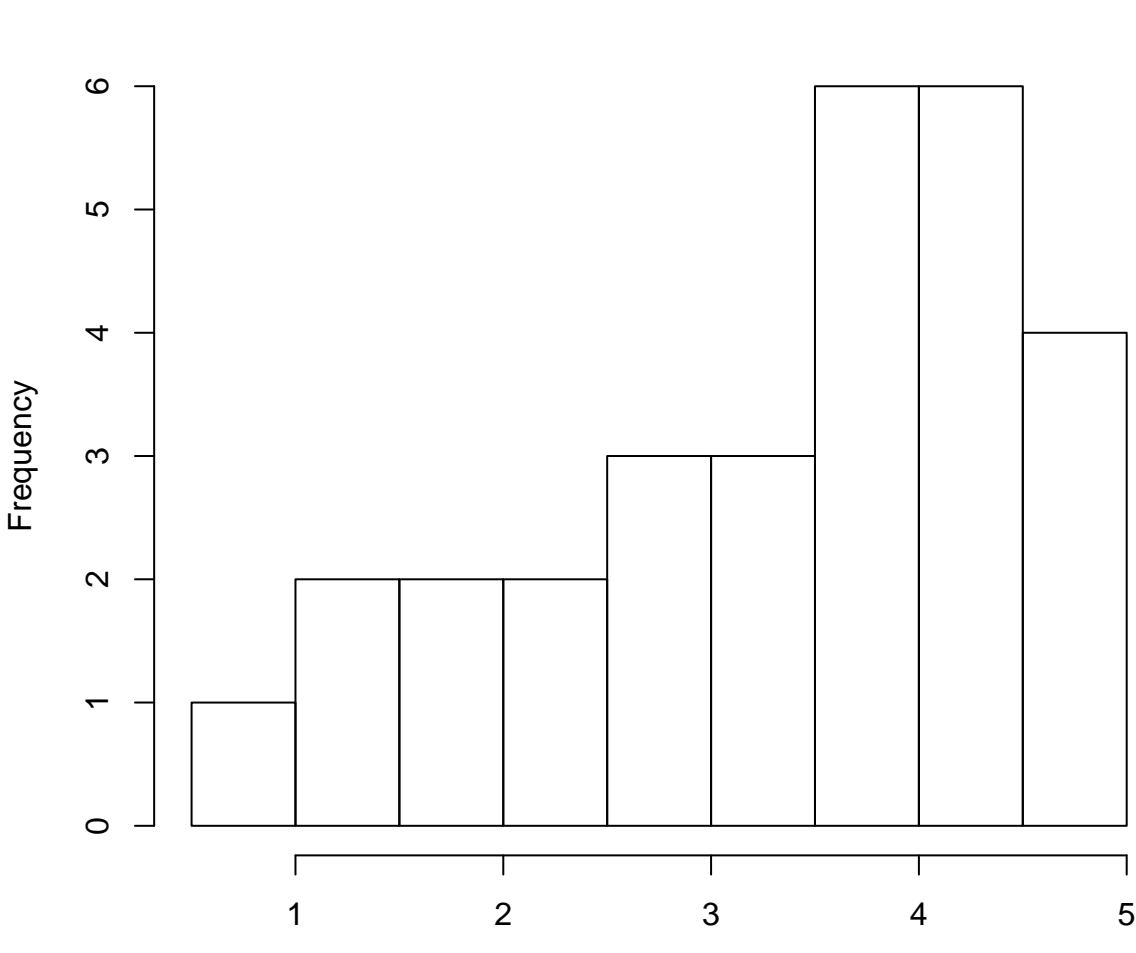

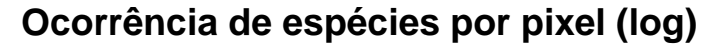

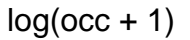

Se quisermos calcular a área de distribuição de cada uma das espécies, é só utilizar a seguinte função. Porém, como ela retorna o valor em m<sup>2</sup>, precisamos converser em km<sup>2</sup> dividindo por 1000000 (1000m x 1000m).

### *# range size in m2* range\_gym <- **lets.rangesize**(borb\_maps, units = "squaremeter")

#### *# transformar m2 para km2*

range\_gym <- range\_gym**/**1e+06 range\_gym

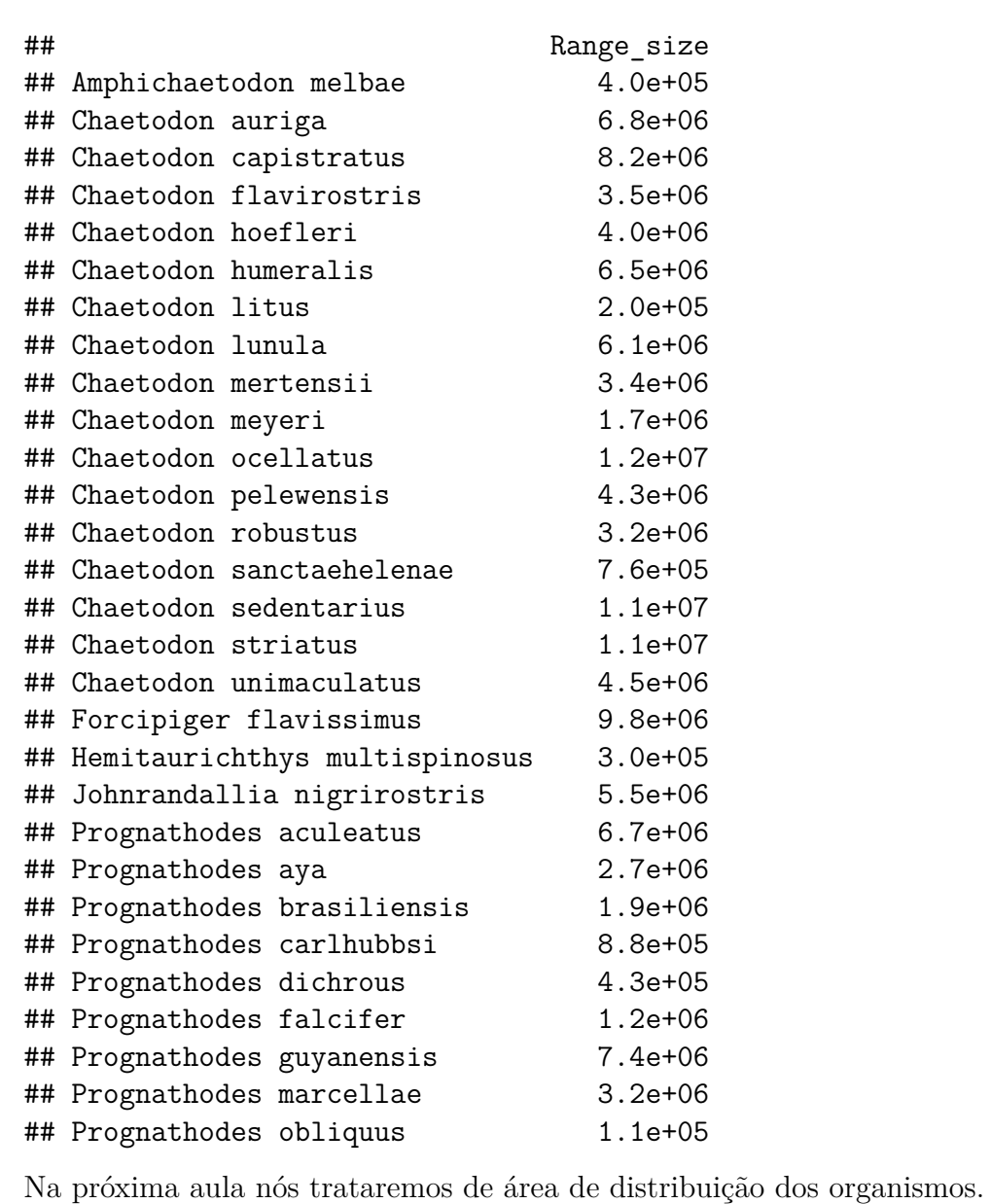

# <span id="page-12-0"></span>**Bibliography**

1.

Vilela, B. & Villalobos, F. (2015). letsR: A new r package for data handling and analysis in macroecology. *Methods in Ecology and Evolution*, 6, 1229–1234.